1. Desde su Acceso Personalizado como PDI puede acceder a la consulta sobre el estado de las Facturas emitidas de su competencia, constando en el mismo la fecha de cobro:

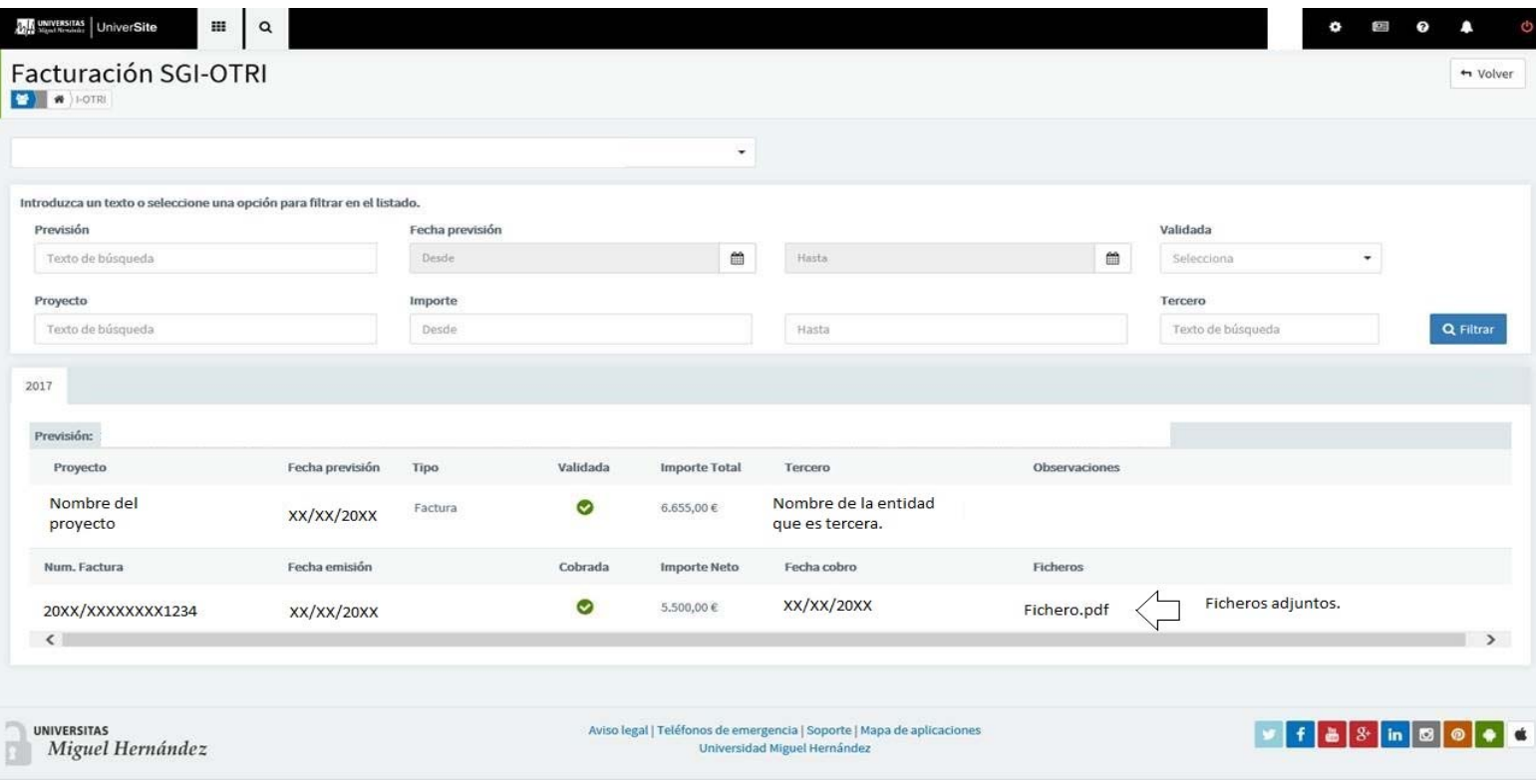

2. En la Aplicación de Gestión de Ingresos de la Aplicación Universitas UXXI‐EC, accesible por el Personal de Administración de su ámbito de gestión, refleja la siguiente información por cada factura emitida:

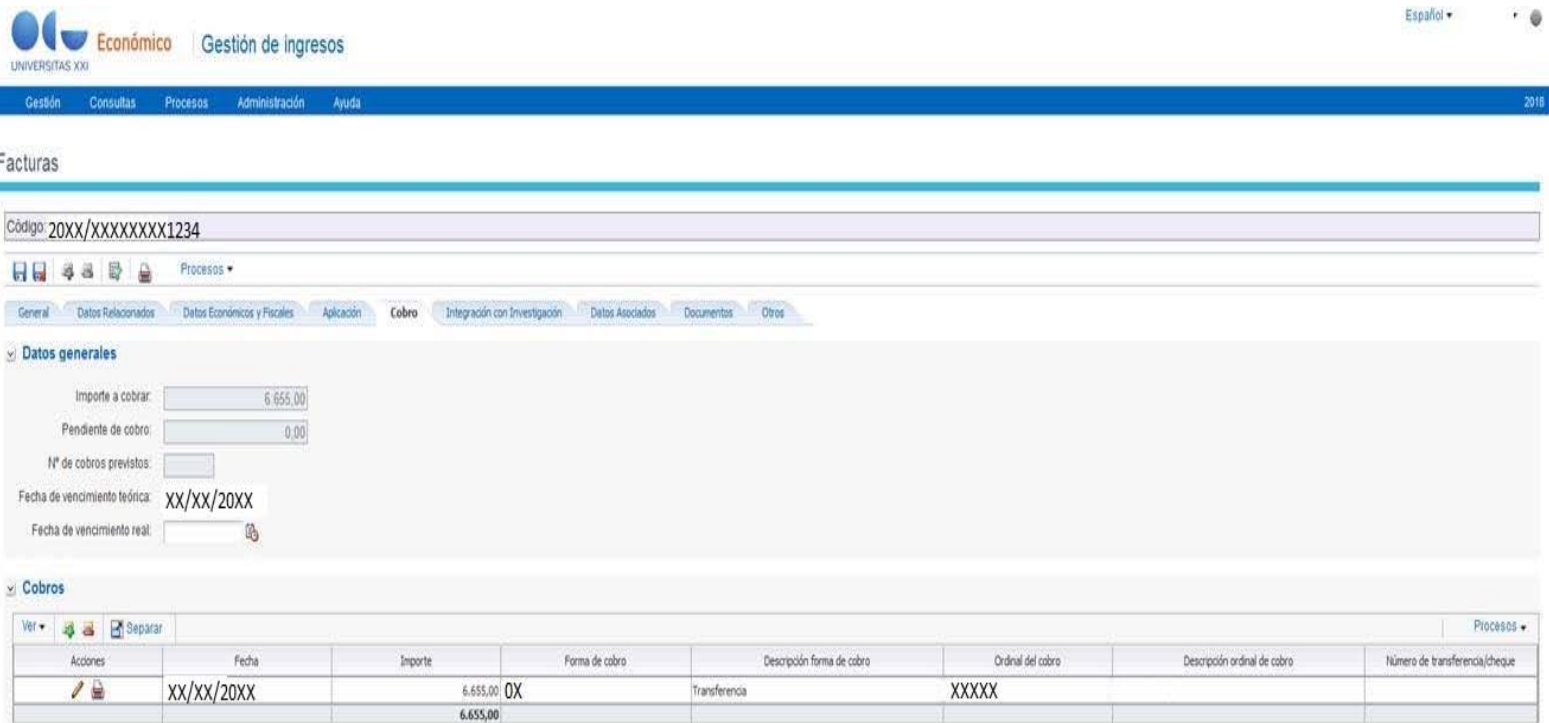

3. En la Aplicación de Gestión Económica Universitas UXXI‐EC, accesible por el Personal de Administración de su ámbito de gestión.

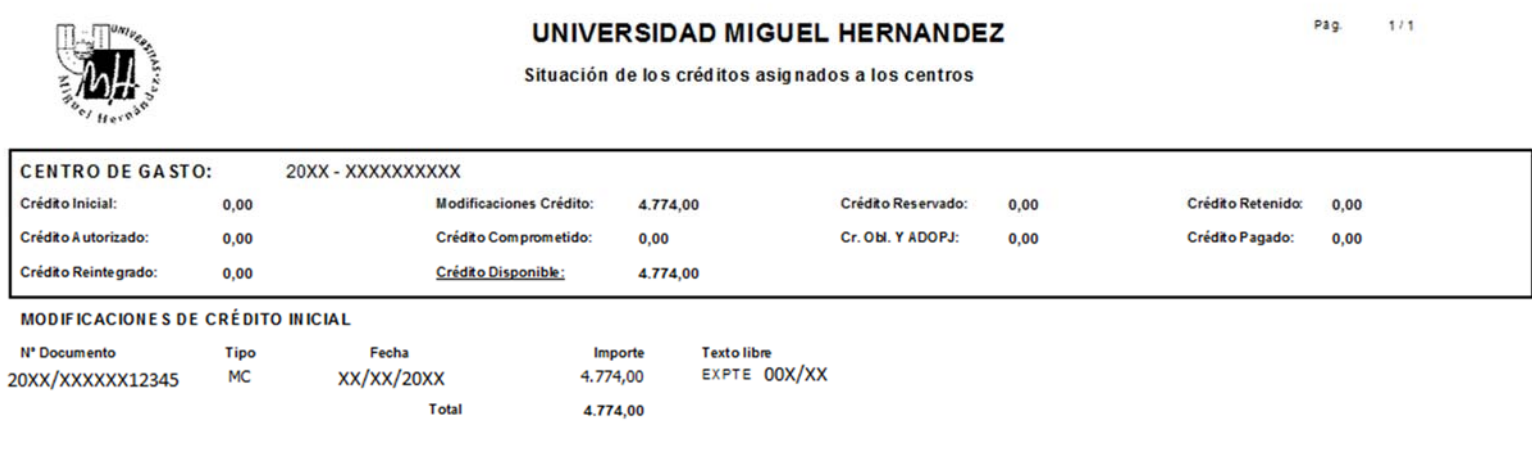

4. Con la aprobación de los Expedientes de Modificaciones Presupuestarias de Generaciones de Crédito, se publican en la página web del Servicio de Gestión Presupuestaria y Patrimonial, accesible por el personal de esta Universidad, detalle de los movimientos incluidos en cada Expediente que puede ser consultada aquí, de consulta habitual por el Personal Administrativo para facilitar el seguimiento y planificación de la gestión económica desde los ámbitos económicas.

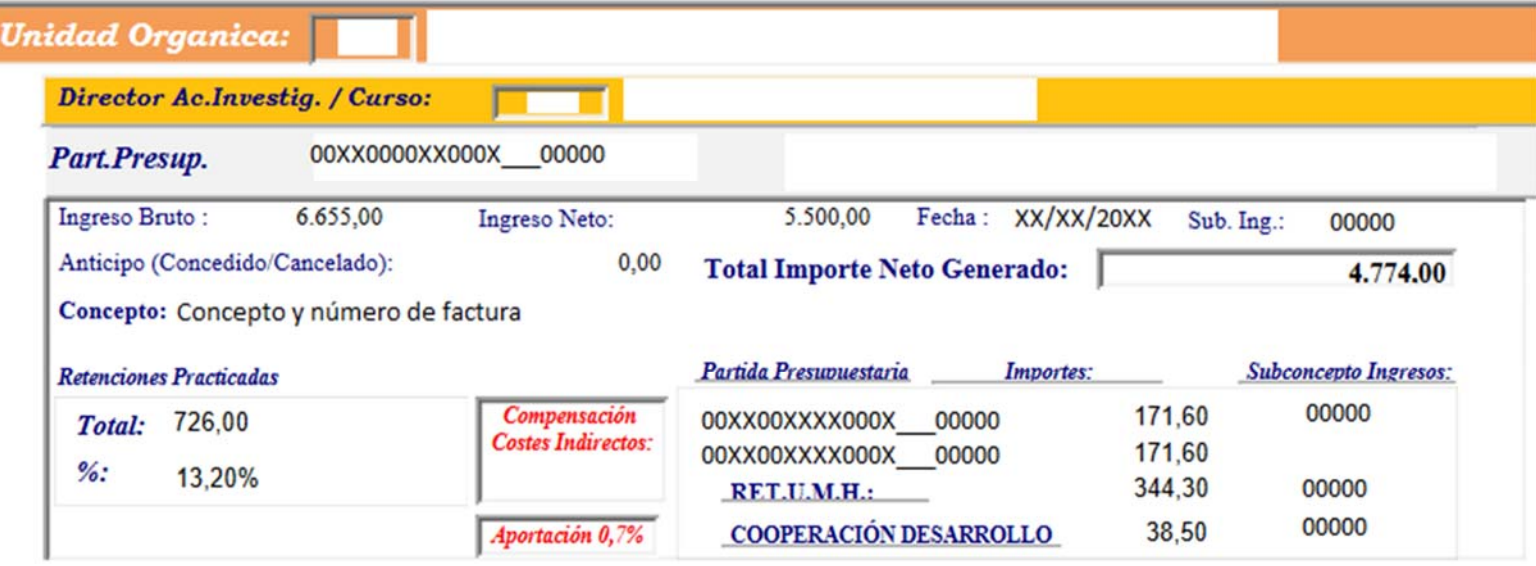

5. Adicionalmente, se procede a la comunicación electrónica directa al profesor desde el Servicio de Gestión Presupuestaria y Patrimonial, comunicando puntualmente cada generación del crédito en las partidas presupuestarias de su ámbito de su competencia, remitiéndose email automatizado al Profesor Responsable de la Actividad, desde este Servicio.